# Orientation 2020

#### Circulaire rectorale du 16 mars – Eléments principaux

- Deux nouvelles applications : TSO (Téléservices orientation) et TSA (Téléservices affectation) (voir cidessous)
- La pré-affectation est supprimée : un deuxième tour début juillet et un troisième début septembre
- Une procédure d'orientation en fin de 2<sup>nde</sup> Pro par Affelnet Lycée
- A venir, une offre d'actions et de services de la Région avec la montée en compétences de la Région dans le domaine de l'orientation (délégation de compétences de l'Etat vers les Régions)

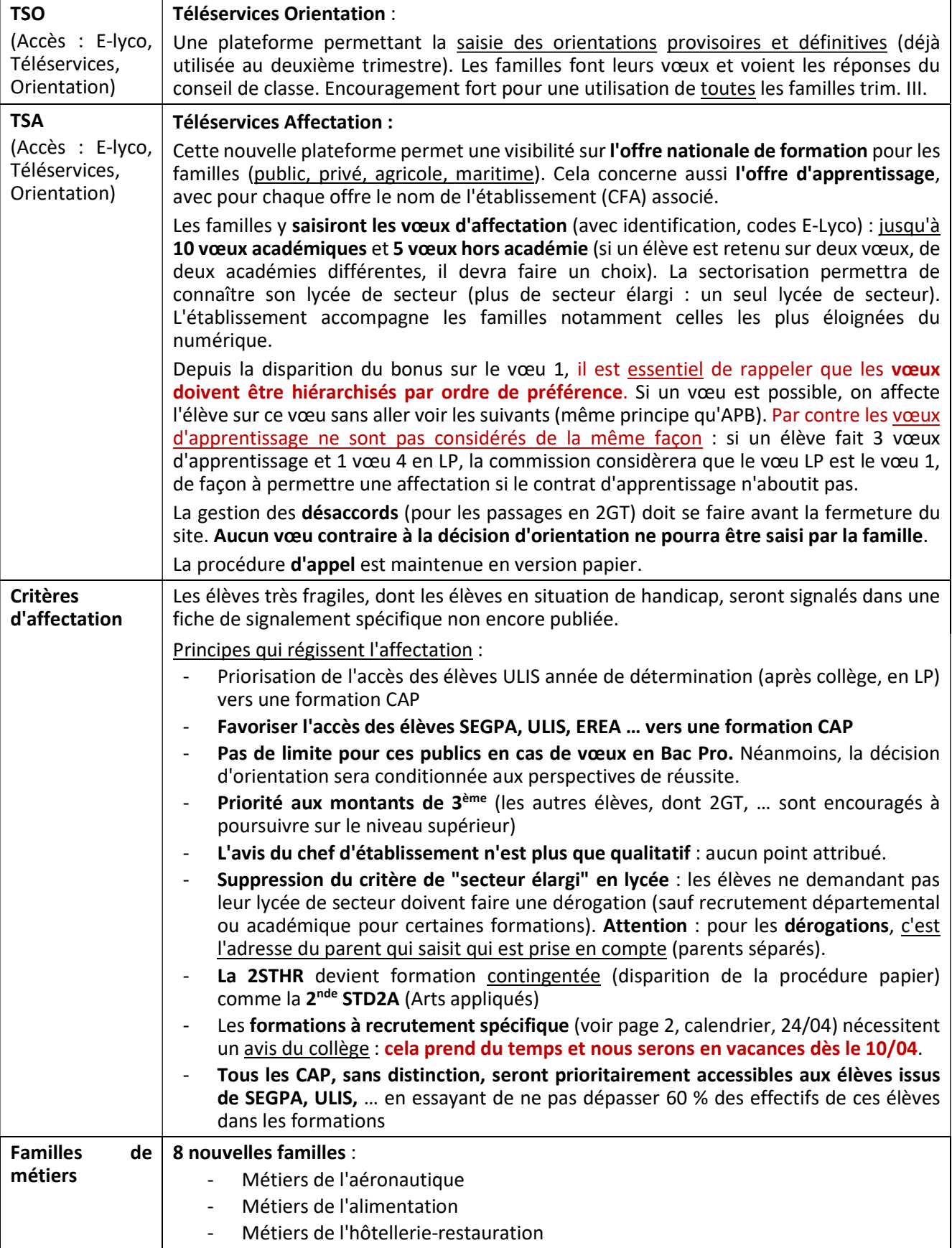

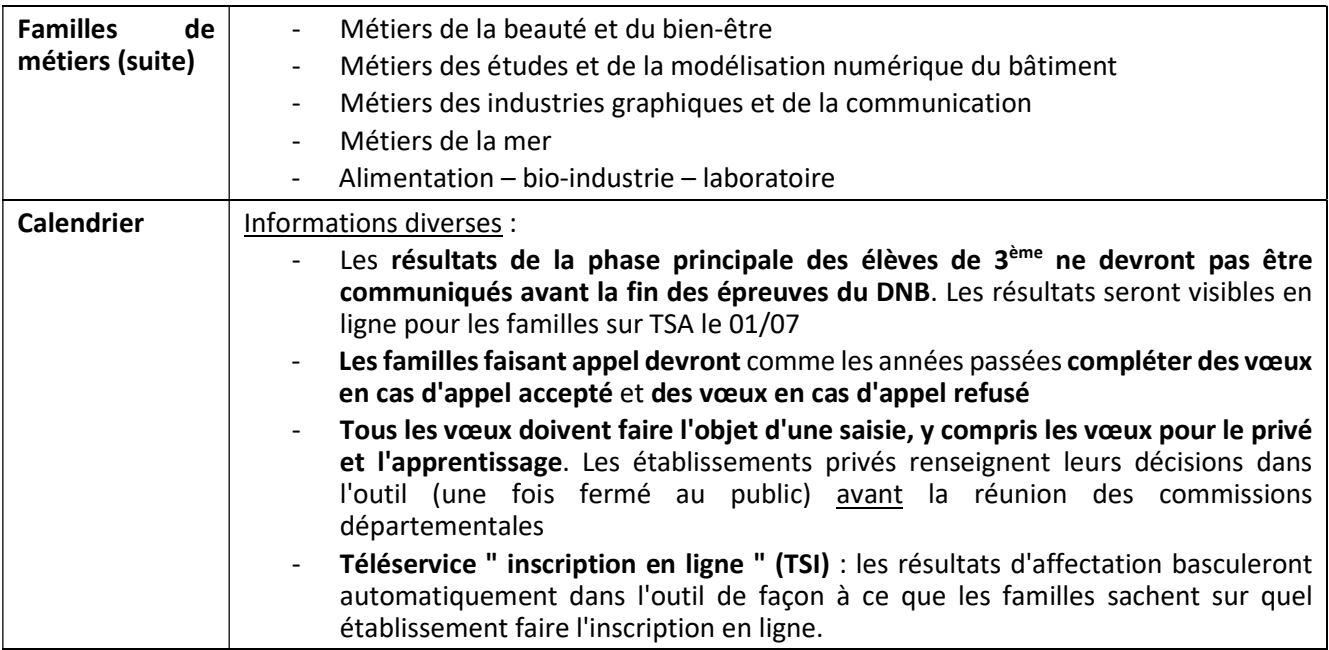

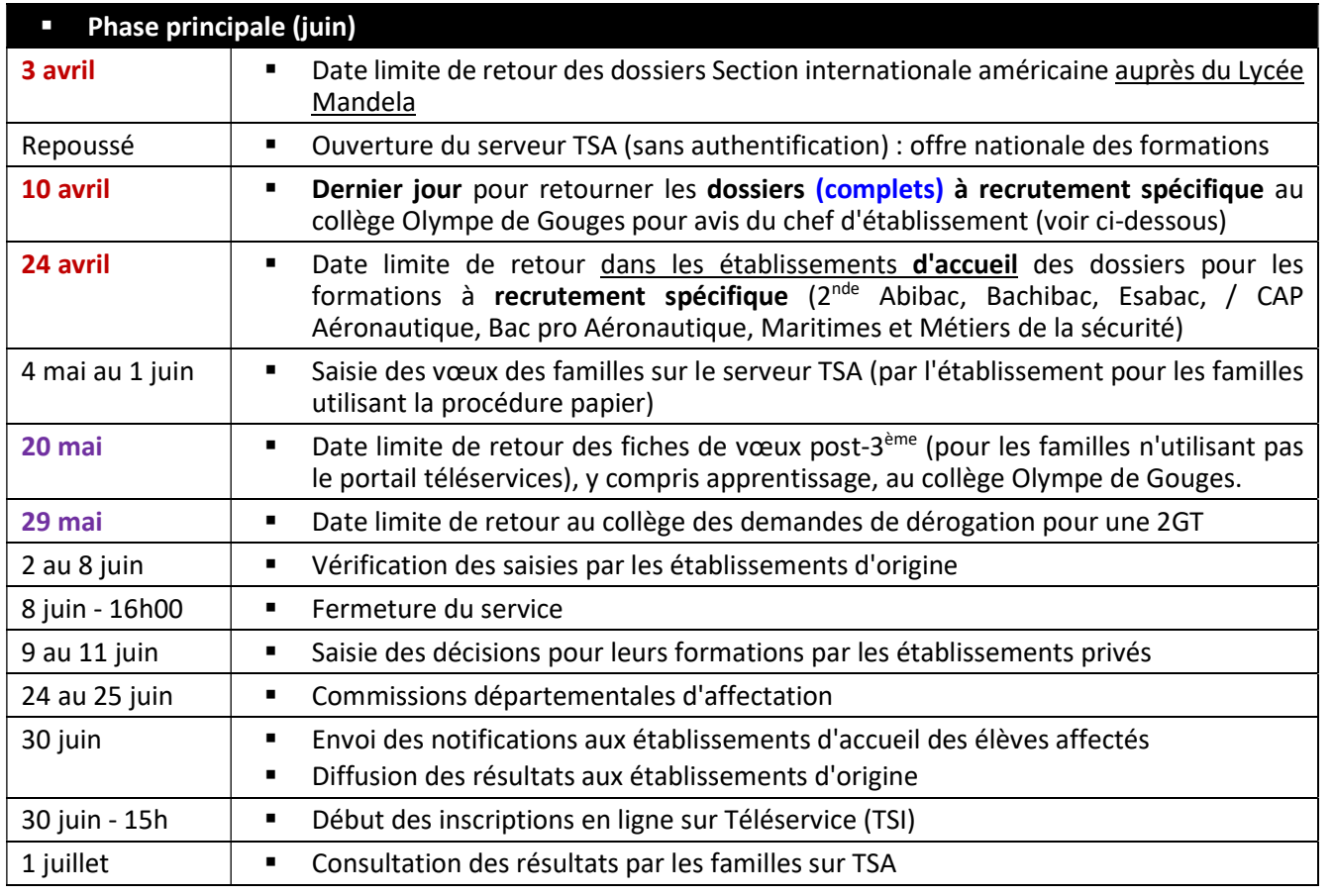

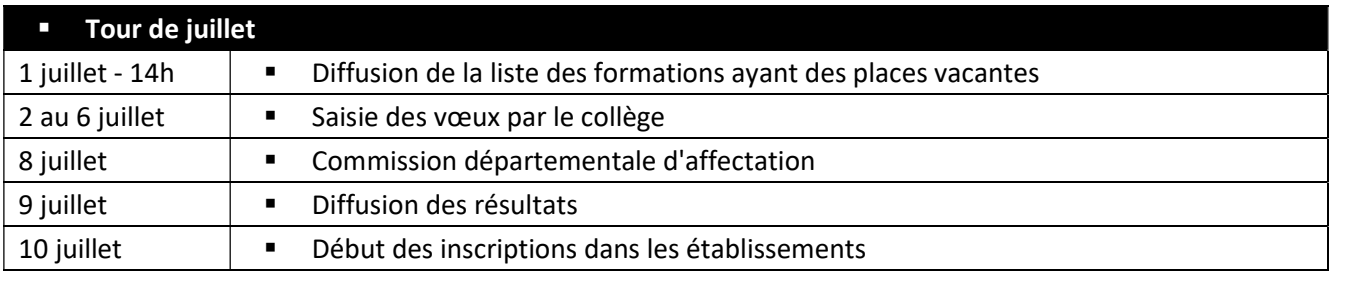

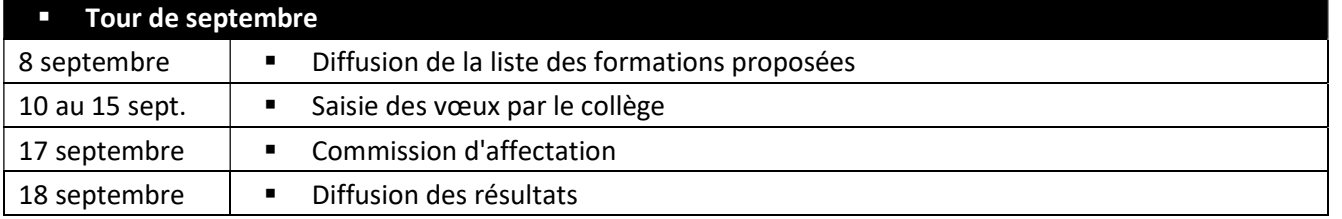

# **Dientation post-3<sup>ème</sup>**

Concernant l'orientation post-3ème, les premiers éléments à porter à votre attention sont les suivants :

- Les réponses du conseil de classe aux intentions provisoires d'orientation (Seconde générale et technologique, Bac professionnel, CAP, …) sont consultables sur E-Lyco depuis le 23 mars (Téléservices / Orientation). La même procédure et le même outil numérique seront utilisés pour les intentions définitives (en mai). Nous encourageons l'ensemble des familles à les utiliser au troisième trimestre.
- Pour le premier tour d'affectation, les familles pourront saisir jusqu'à 10 vœux dans l'Académie et 5 vœux hors académie. Un vœu correspond à *un établissement + une formation*. Il faudra classer les vœux par ordre de préférence. En effet, la commission regarde les vœux des élèves en commençant par le premier : dès que l'élève est affectable sur un vœu, les vœux suivants disparaissent et l'élève est affecté sur ce vœu. Une information du Rectorat est disponible sur ce site [Doc 1]
- Pour la Seconde générale et technologique, le vœu se fera sur le lycée de secteur. Pour toute demande sur un autre lycée, il faudra faire une demande de dérogation, sauf pour les formations qui ont un recrutement départemental ou académique (section Abibac, Bachibac, Esabac, Internationale, STHR et STD2A). Lors de la demande de dérogation, c'est l'adresse du parent qui saisit le vœu qui est prise en compte. Une information du Rectorat est disponible sur ce site [Doc 2]
- La formation STHR (Seconde Technologique Hôtellerie Restauration) devient une formation contingentée, c'est-à-dire très sélective, comme la formation STD2A (Arts Appliqués) : le dossier papier disparaît. Pas de demande dérogation à faire car le recrutement est départemental.
- Certaines formations sont dites à *[recrutement spécifique]* : il s'agit des formations 2GT Abibac Bachibac ; Esabac, Section internationale américaine / CAP Aéronautique ; Bac pro Aéronautique ; Maritimes ; Métiers de la sécurité. Pour ces formations, il est nécessaire de compléter un dossier.

Soit les familles ont déjà envoyé le dossier papier à l'établissement d'accueil et fait remplir par le Collège la partie qui lui revient : la procédure est alors terminée.

Soit, elles vont faire la démarche à partir du 31/03/2020. Les dossiers sont désormais numériques : on peut les télécharger et les compléter numériquement (sans les imprimer et les envoyer par la Poste). Un autre changement : les dossiers numériques sont à envoyer au collège Olympe de Gouges et non plus vers les lycées concernés. Le chef d'établissement doit obligatoirement porter un avis sur le dossier. Cette procédure ne concerne pas la Section américaine du lycée Mandela.

 Ci-dessous le lien pour télécharger l'ensemble des dossiers numériques : https://www.acnantes.fr/orientation-et-insertion/espace-etablissement/gdp-2020-documents-candidats-1176489.kjsp?RH=1424871586046. En cas difficulté contacter le collège.

- Beaucoup de formations professionnelles en Bac pro sont regroupées en familles de métiers. Le site de l'ONISEP fait un point précis et complet sur les familles de métiers. (http://www.onisep.fr/Choisir-mesetudes/Au-lycee-au-CFA/Les-nouveautes-de-la-voie-pro/Voie-pro-ce-qui-change-a-la-rentree-2019/Les-familles-de-metiers)
- Tous les élèves ont reçu le guide ONISEP après la  $3<sup>eme</sup>$ . Un autre guide, gratuit et consultable ou téléchargeable, fait la liste des formations proposées dans l'académie : http://www.onisep.fr/Pres-dechez-vous/Pays-de-la-Loire/Nantes/Publications-de-la-region/Guides-d-orientation/En-classe-de-3epreparer-son-orientation
- Tous les vœux des familles devront faire l'objet d'une saisie, y compris les vœux privés et d'apprentissage, à classer par ordre de préférence. Sur l'apprentissage : le [Doc 3]

Attention : lorsqu'un élève fait 3 vœux d'apprentissage par exemple (car c'est la formation qu'il souhaite en priorité), s'il fait un vœu en Lycée professionnel en vœu 4, la commission d'affectation considère que ce vœu est le vœu 1 : de cette façon, si l'apprentissage ne peut se faire (rupture de contrat, …), l'élève peut quand même être affecté en LP (vœu de secours). Rappelons que l'on peut toujours refuser une affectation dans un établissement, à tout moment.

Il existera trois tours d'affectation : un en juin, un en juillet et un dernier en septembre.

Durant la période de confinement, toute l'information passera par le site E-lyco (page d'accueil sans code d'accès), dans la partie " Informations aux familles ". Pour toute question, joindre les professeurs principaux par mail, appeler l'établissement, notamment pour un rendez-vous avec la Psy-EN.

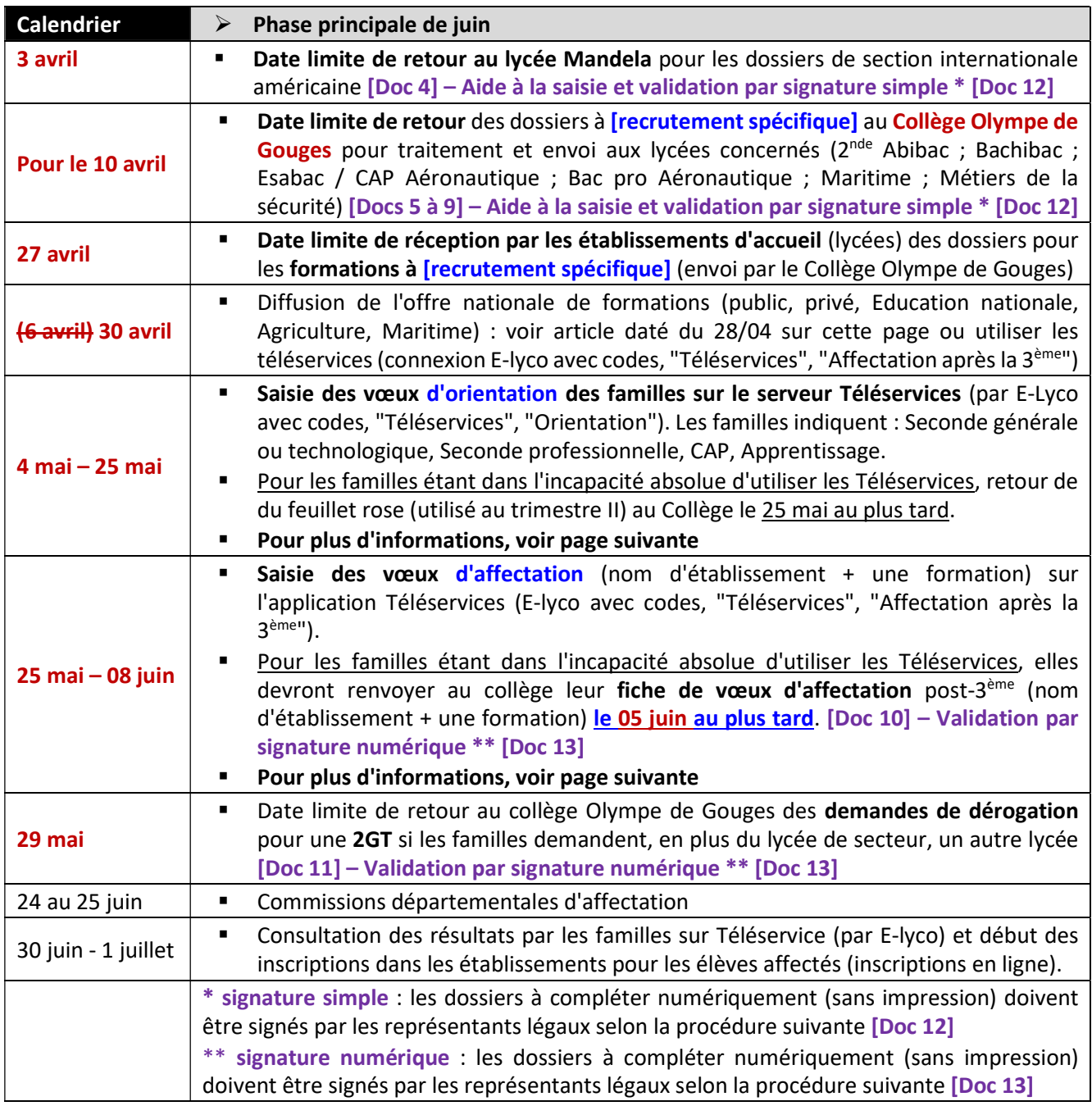

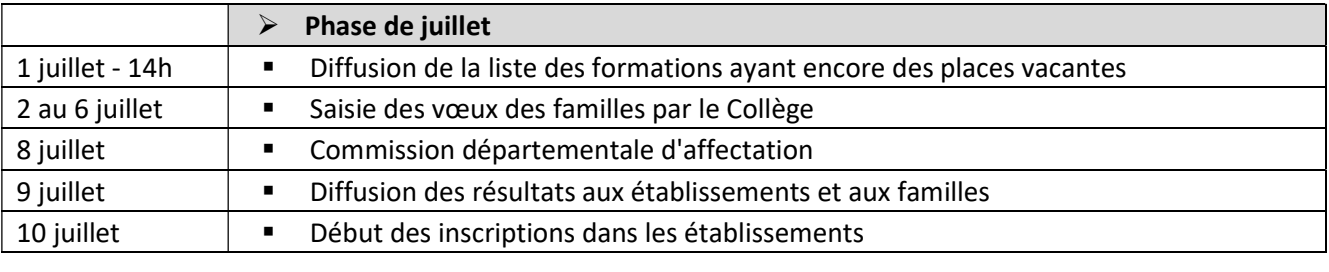

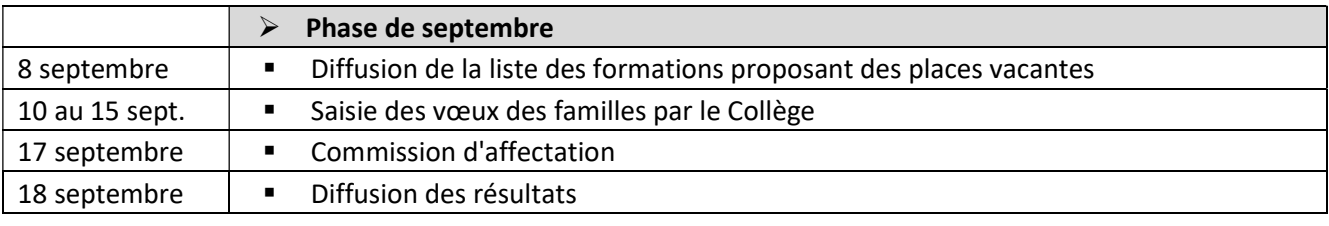

# Saisie des vœux d'orientation et d'affectation par les familles

Au troisième trimestre, les familles devront saisir elles-mêmes des vœux d'orientation et des vœux d'affectation (voir ci-dessous). Le Collège vérifiera les saisies et restera en appui des familles à toutes les étapes du déroulement des deux procédures.

#### Vœux d'ORIENTATION

#### Quels vœux formuler ?

- Les familles sont invitées à saisir dans un premier temps leurs vœux d'orientation définitifs, comme ils l'ont fait pour les vœux provisoires au trimestre II :
	- o Seconde générale ou technologie (2GT)
	- o Seconde professionnelle (2Pro ou BacPro) sous statut scolaire, en lycée professionnel
	- o CAP (première année) sous statut scolaire, en lycée professionnel
	- o Apprentissage (pour un CAP ou un Bac Pro), statut d'apprenti (et non plus scolaire)
- Il est possible de saisir un seul vœu ou plusieurs vœux (2GT + 2Pro par exemple). Le conseil de classe se positionne sur les vœux demandés. Si l'avis du conseil diffère de celui de la famille, un entretien obligatoire a lieu entre la famille et le chef d'établissement. A l'issue de cet entretien, le Chef d'établissement pose une décision d'orientation. Si le désaccord persiste, la famille peut faire appel de cette décision : la commission d'appel se réunit fin juin et pose une décision définitive. L'élève sera affecté selon la décision rendue par la commission d'appel.

## Comment formuler les vœux d'orientation ?

- Les parents se connectent sur E-lyco en s'authentifiant avec leurs codes (rubrique "Téléservices", "Orientation") ou en utilisant le lien direct suivant : https://teleservices.ac-nantes.fr/ts
- Les familles saisissent alors leur(s) vœu(x) en cliquant sur " Choix définitifs ".
- Le parent qui saisit ce ou ces vœux peut être ou non celui qui a saisi les vœux pour la phase provisoire (trimestre II). Le parent qui est le premier à faire la saisie a désormais la main sur les vœux et l'autre ne peut que consulter les vœux. On peut saisir des vœux définitifs au trimestre III même si on n'a pas utilisé l'application lors du trimestre II.
- Pour saisir les vœux définitifs, il faut que le parent qui a saisi les vœux provisoires sur l'application ait d'abord accusé réception de la réponse du conseil de classe au deuxième trimestre.
- Les familles qui seraient dans l'impossibilité absolue d'utiliser l'application (accessible aussi par mobile) pourront renvoyer au collège la fiche d'orientation papier (feuillet rose utilisé au trimestre II).

## Quand formuler les vœux d'orientation ?

Les parents pourront saisir leurs vœux à partir du 28 avril et jusqu'au 25 mai inclus.

## Vœux d'AFFECTATION

#### Quels vœux formuler ?

Les familles devront cette fois saisir des vœux d'affectation : un établissement + une formation (exemple : lycée Pablo Neruda, Bac pro Métiers du commerce et de la vente). Les familles peuvent saisir jusqu'à 10 vœux en académie + 5 hors académie. Les vœux concernent toutes les formations (publiques et privées, en lycée et en apprentissage) et doivent être classés par ordre de préférence.

## Comment formuler les vœux d'affectation ?

- Les parents se connectent sur E-lyco en s'authentifiant avec leurs codes (rubrique "Téléservices", "Affectation après la 3ème") ou en utilisant le lien direct suivant : https://teleservices.ac-nantes.fr/ts
- Les familles qui seraient dans l'impossibilité absolue d'utiliser l'application numérique, complèteront la fiche de vœu (doc 10 – Fiche de vœux post-3<sup>ème</sup>, téléchargeable sous cet article) et la renverront au Collège qui fera la saisie dans l'application.
- Les vœux d'affectation ne pourront pas être contraires à la décision d'orientation : un élève dont le passage en Seconde générale est refusé, ne pourra pas saisir de vœux d'affectation en lycée général.

## Quand formuler les vœux d'affectation ?

Les familles pourront saisir leur(s) vœu(x) du 25 mai au 8 juin. Le Collège vérifiera les saisies et reviendra vers les familles si besoin.